# Cambio del punto de acceso con capacidad principal al ampliador de malla en CBW

# **Objetivo**

En este artículo se explica una nueva opción para utilizar los puntos de acceso con capacidad principal (AP) como ampliadores de malla en la red Cisco Business Wireless (CBW).

### Dispositivos aplicables | Versión de software

- Cisco Business Wireless140AC <u>(Fi**cha técnica)** | 10.6.1.0 (Descargar última)</u>
- Cisco Business Wireless 145AC <u>(Ficha técnica)</u> | 10.6.1.0 <u>(Descargar última)</u>
- Cisco Business Wireless 240AC (Ficha técnica) | 10.6.1.0 (última descarga)

# Introducción

Las necesidades de las redes cambian, y las opciones de red de malla de CBW cambian junto con ellas, lo que aumenta la flexibilidad.

Con la versión de firmware 10.4.1.0 o anterior, los CBW 140AC, 145AC y 240AC APs sólo se podían utilizar como APs con capacidad principal, raíz. A partir de la actualización del firmware 10.6.1.0 y avanzando, existe una nueva opción para configurar un punto de acceso como un ampliador de malla.

Si desea configurar un AP con capacidad primaria (raíz) como un extensor de malla, siga leyendo.

### **Prerequisites**

- 1. Solo los AP con capacidad primaria (CBW140AC, CBW145AC, CBW240AC) pueden cambiar de una función de AP con capacidad primaria a una función de extensión de malla.
- 2. La implementación de CBW debe estar en modo de malla.

### Aspectos a tener en cuenta antes de cambiar un punto de acceso raíz a un extensor de malla

- La banda de radio utilizada para la red de retorno también se comparte con los clientes inalámbricos que se conectan al Mesh Extender.
- Los AP con capacidad primaria que funcionan con su rol de AP como un extensor de malla no se considerarán para la selección de AP principal.

# Comportamientos de los puntos de acceso: Función raíz frente a rol de malla

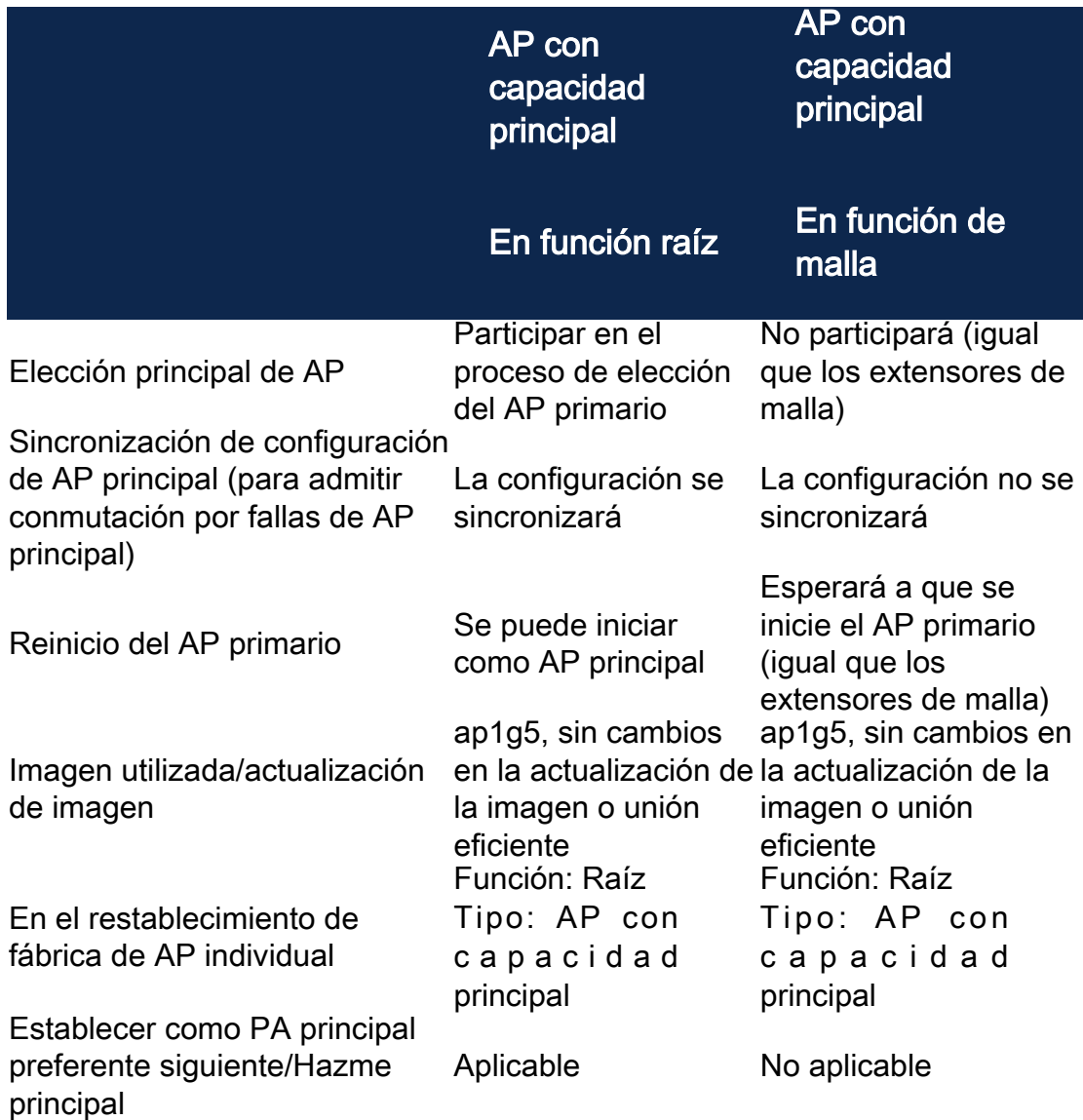

Funcionalidad del puerto: AP conectado a un switch PoE

AP con capacidad principal (función de punto de acceso de malla): El puerto de enlace ascendente conectado a un switch independiente, el puerto de enlace ascendente y descendente puede reenviar el tráfico normalmente.

Esta tabla muestra la funcionalidad de los puertos de red de área extensa (WAN) y de red de área local (LAN) en los puntos de acceso cuando el puerto WAN está conectado a un switch de alimentación a través de Ethernet (PoE) para encender el AP. Tanto los puertos WAN como LAN en los diversos AP proporcionarán conexión en puente Ethernet. El puerto de enlace ascendente Ethernet es el puerto PoE del punto de acceso.

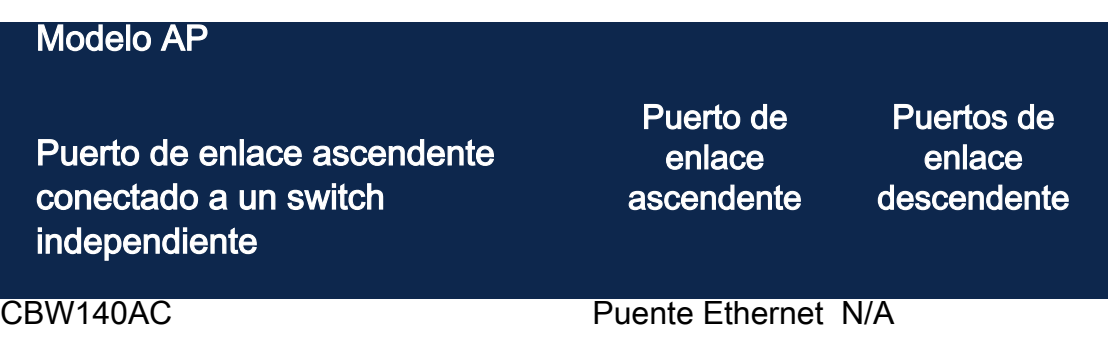

## Funcionalidad del puerto: AP conectado a un inyector de alimentación

Esta tabla muestra la funcionalidad de los puertos WAN y LAN en los puntos de acceso cuando el puerto WAN está conectado a un inyector de alimentación. Los puertos WAN no proporcionan ninguna funcionalidad si el AP está conectado a un inyector de alimentación independiente, o en otras palabras, el inyector de energía no está conectado a un switch. El puerto WAN proporcionará conexión en puente Ethernet si el inyector de alimentación también está conectado a un switch. Tenga en cuenta que si el inyector también está conectado a un switch, debe estar conectado a un puerto configurado para una VLAN diferente o a un switch independiente para evitar un loop de red. El puerto de enlace ascendente Ethernet es el puerto PoE del punto de acceso.

AP con capacidad principal (función de punto de acceso de malla): El puerto de enlace ascendente conectado al inyector de alimentación, CBW145AC/CBW240AC Downlink port pueden reenviar el tráfico normalmente.

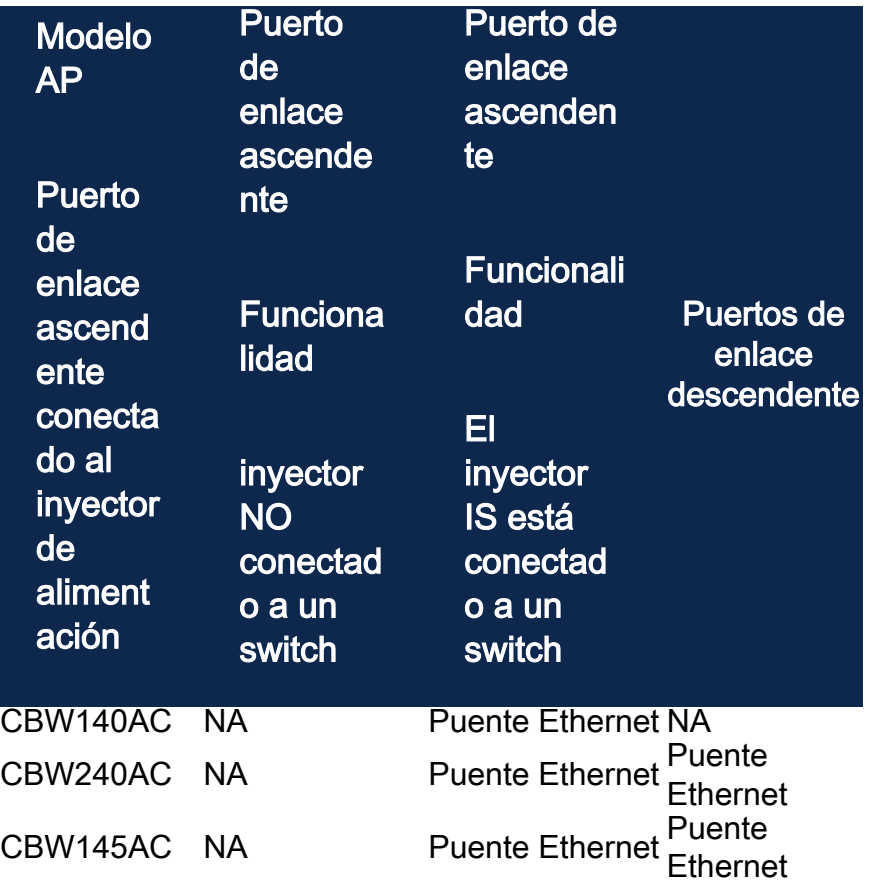

Puertos de link ascendente/descendente

### CBW140AC

Sólo puerto de enlace ascendente.

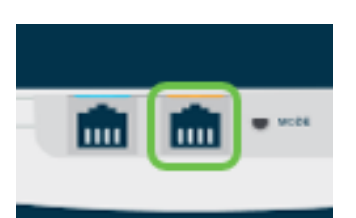

### CBW145AC

Puerto de enlace ascendente.

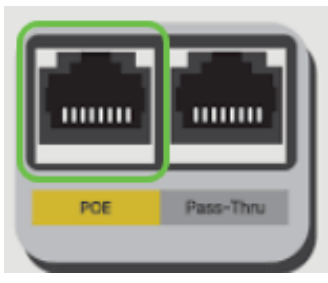

Puertos de enlace descendente.

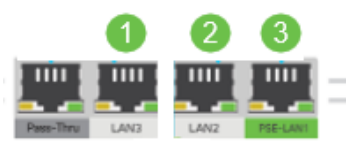

#### CBW240AC

- 1. Puerto de enlace ascendente
- 2. Puerto de enlace descendente

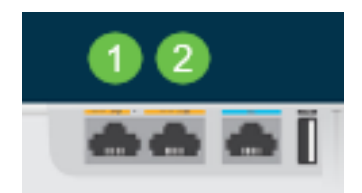

# Cambiar la función de un AP raíz a un Extender de malla

### Paso 1

Asegúrese de que tiene la última versión del firmware ejecutándose en la red de malla CBW. Haga clic en los enlaces anteriores para descargar el firmware más reciente para sus AP. [Haga clic si desea obtener instrucciones paso a paso para realizar una](/content/dam/en/us/support/docs/smb/wireless/CB-Wireless-Mesh/images/2063-Upgrade-software-of-CBW-access-point.html) [actualización del firmware.](/content/dam/en/us/support/docs/smb/wireless/CB-Wireless-Mesh/images/2063-Upgrade-software-of-CBW-access-point.html)

### Paso 2

Inicie sesión en la interfaz de usuario web de su punto de acceso primario CBW. Haga clic en las flechas verdes claras en la esquina superior derecha de la interfaz de usuario web para introducir la vista de expertos.

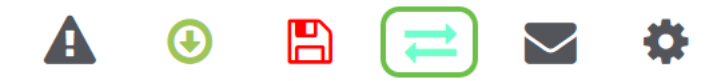

#### Paso 3

Vaya a Wireless Settings > Access Points.

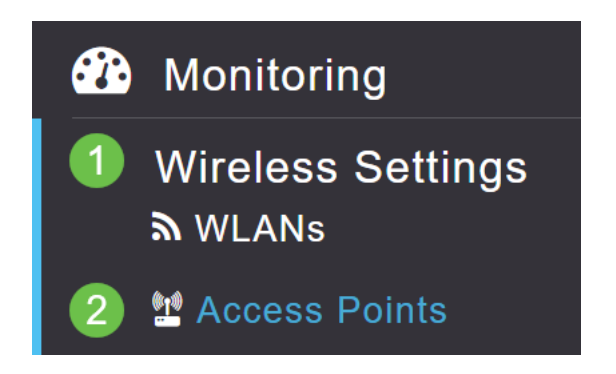

### Paso 4

En este ejemplo, verá el CBW240 AP y un CBW140 AP configurados para la malla. Ambos AP tienen el rol de Root. Cambiaremos el CBW140AC de raíz a malla.

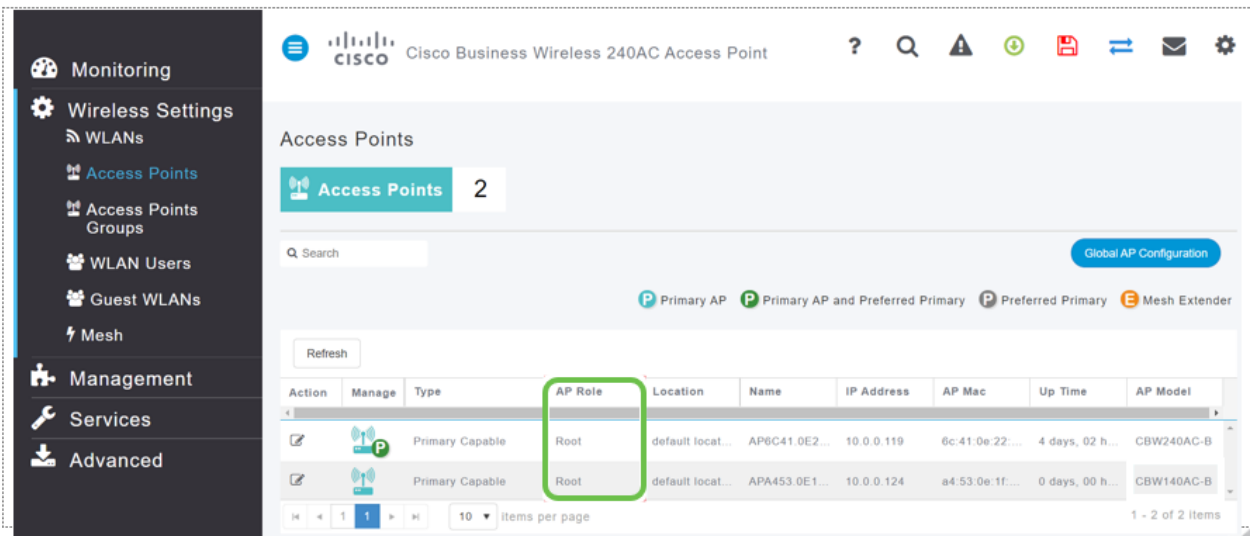

#### Paso 5

Haga clic en el icono de edición. Se abre una ventana emergente. Haga clic en el menú desplegable bajo Función AP y seleccione Malla. Haga clic en Apply (Aplicar). En este punto, el AP se reiniciará. Esto llevará varios minutos. Queremos recordarle que necesitará la versión de firmware 10.6.1.0 o posterior y que también tendrá que estar en modo experto en lugar de General para estas opciones.

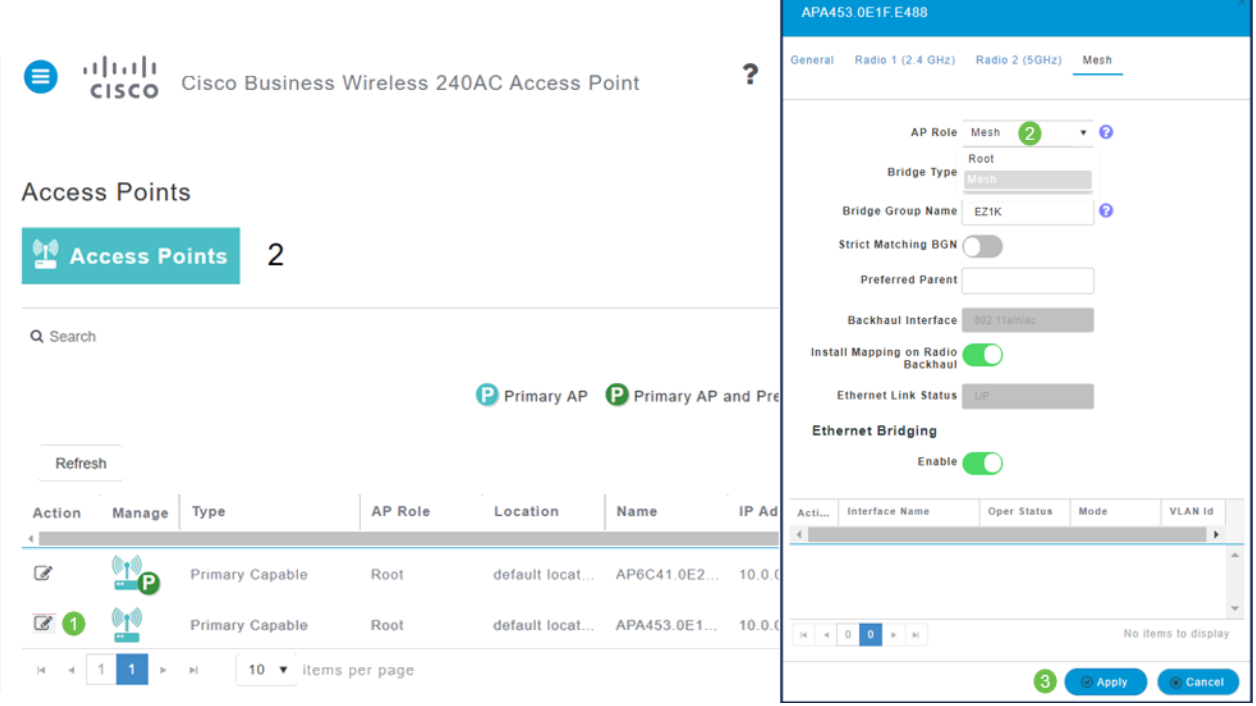

### Paso 6

### Después del reinicio:

- 1. El AP se une al AP primario
- 2. El cambio se reflejará en la tabla de puntos de acceso con el tipo de punto de acceso CBW140 etiquetado como extensión de malla y el rol de punto de acceso ha cambiado a malla.
- 3. El AP todavía está conectado a la LAN local donde se instaló originalmente el AP
- 4. Los extensores de malla utilizan la banda de 5 Ghz para la red de retorno de malla de forma predeterminada, pero también puede utilizar 2,4 Ghz.

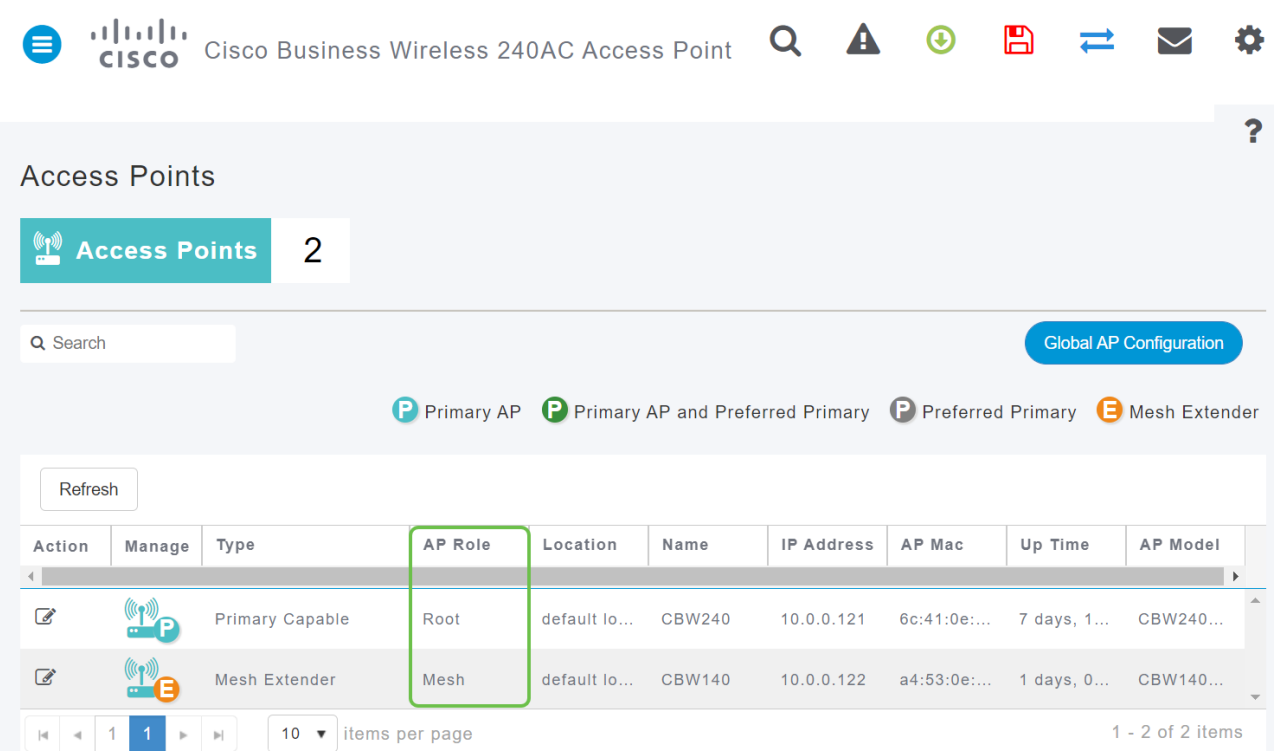

# Vuelva a cambiar el ampliador de malla a un punto de acceso raíz

Si desea revertir este proceso:

- 1. Seleccione la ranura de red de retorno de malla requerida.
- 2. Cambie el tipo de AP de *Mesh Extender* a *Primary Capable*. Se enviará al AP y se reiniciará.
- 3. Después del reinicio, el AP se une al AP primario.
- 4. El nuevo cambio de tipo se reflejará en la tabla de puntos de acceso.

Si el AP necesita ser cambiado de nuevo al modo AP pero el AP primario no está disponible, necesitará restablecer de fábrica el punto de acceso a través del botón reset. En el restablecimiento de fábrica, la función AP se establece en Root, y Type se establece en Primary Capable AP.

### **Conclusión**

l

Ahí está, ahora sabe cómo cambiar un AP raíz a un Extender de malla y revertir el proceso si es necesario.